Access eBook (http://rrfedu.activetextbook.com/)

## Turn in Assignment for M1: Lesson 6 -Completion 101

Student: Ethan Rodriguez

## M1: Lesson 6 - Completion 101 - Quiz

- 1. Which of the following is recommended when organizing your Session View prior to recording into the Arrangement View?
  - **A.** Color code tracks and scenes.
  - **B.** Name your tracks and scenes.
  - **C.** Group tracks.
  - D. All of the above.
- 2. This shows you information about the currently playing clip on a track:
  - O A. Overview
  - B. I/O
  - C. Help View
  - 💿 **D.** Track Status Display
- 3. The Arrangement Record button is used in every situation when recording into the Arrangement View.

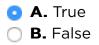

4. Which of the following is NOT true about the Back to Arrangement button?

- A. It ensures you are not hearing clips from the Session View.
- **B.** It is always able to re-enable automation.
- C. It immediately stops all clips in Session View.
- **D.** It is always visible in the Arrangement View.
- 5. When hovering above the Beat Time Ruler, your cursor will turn into
  - 🔘 A. a pencil
  - 🔘 **B.** a speaker
  - C. an arrow
  - **D.** a magnifying glass
- 6. Which of the following is NOT related to control of your playback location on the timeline?
  - 🔘 A. Insert Mark
  - B. Arrangement Selection Start
  - 💿 **C.** Scrub Area
  - D. Record Quantization
- 7. When exporting from the Arrangement View, you will still hear all tracks in your exported file even if their Track Activator is off.
  - A. TrueB. False
- 8. In which of the following situations would you want to leave Draw Mode on?
  - **A.** When working with a breakpoint automation
  - O B. When making selections in the middle of the clip
  - C. When selecting automation
  - **D.** When drawing in automation
- 9. If a track is folded, which of the following is difficult?
  - A. Selecting a clip
  - B. Resizing a clip

○ **C.** Deleting a clip

• **D.** Selecting the middle a a clip

10. You can use the Loop Brace to easily set your Render Length for exporting

• A. True • B. False

## Attachment

Attach a File

Choose File no file selected

## Save Your Work

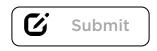

**Note:** Assignment will not be submitted unless you check "Complete". This assignment must also be turned in to your mentor.